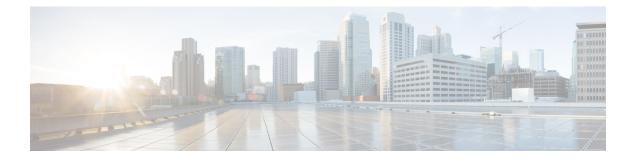

# **Configuring VLANs**

This chapter contains the following sections:

- Information About VLANs, on page 1
- Configuring a VLAN, on page 5

# **Information About VLANs**

## **Understanding VLANs**

A VLAN is a group of end stations in a switched network that is logically segmented by function, project team, or application, without the limitation to the physical locations of the users. VLANs have the same attributes as physical LANs, but you can group end stations even if they are not physically located on the same LAN segment.

Any port can belong to a VLAN; all unicast, broadcast, and multicast packets are forwarded and flooded only to end stations in that VLAN. Each VLAN is considered a logical network. If a packet destination address does not belong to the VLAN, it must be forwarded through a router.

The following figure shows VLANs as logical networks. In this diagram, the stations in the engineering department are assigned to one VLAN, the stations in the marketing department are assigned to another VLAN, and the stations in the accounting department are assigned to yet another VLAN.

Figure 1: VLANs as Logically Defined Networks

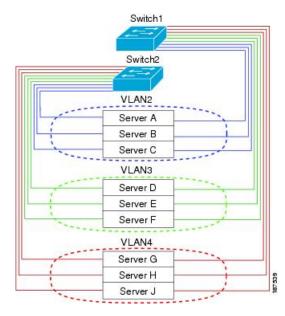

VLANs are usually associated with IP subnetworks. For example, all the end stations in a particular IP subnet belong to the same VLAN. To communicate between VLANs, you must route the traffic.

By default, a newly created VLAN is operational. To disable the VLAN use the **shutdown** command. Additionally, you can configure VLANs to be in the active state (passing traffic), or the suspended state (in which the VLANs are not passing packets). By default, the VLANs are in the active state and pass traffic.

**Note** The VLAN Trunking Protocol (VTP) mode is OFF. VTP BPDUs are dropped on all interfaces of the switch. This process has the effect of partitioning VTP domains if other switches have VTP turned on.

### **Understanding VLAN Ranges**

The Cisco Nexus device supports VLAN numbers 1 to 4094 in accordance with the IEEE 802.1Q standard. These VLANs are organized into ranges. The switch is physically limited in the number of VLANs it can support. For information about VLAN configuration limits, see the configuration limits documentation for your device.

The following table describes the details of the VLAN ranges.

#### **Table 1: VLAN Ranges**

| VLANs Numbers | Range  | Usage                                                                     |
|---------------|--------|---------------------------------------------------------------------------|
| 1             | Normal | Cisco default. You can use this VLAN, but you cannot modify or delete it. |
| 2—1005        | Normal | You can create, use, modify, and delete these VLANs.                      |

| VLANs Numbers          | Range                   | Usage                                                                                                    |  |
|------------------------|-------------------------|----------------------------------------------------------------------------------------------------|--|
| 1006—3967<br>4050—4093 | Extended                | You can create, name, and use these VLANs. You cannot change the following parameters:                                                                     |  |
| 4030-4093              |                         | • State is always active.                                                                                                    |  |
|                        |                         | • VLAN is always enabled. You cannot shut down these VLANs.                                                                                                |  |
| 3968—4049 and 4094     | Internally<br>allocated | These 82 VLANs, plus VLAN 4094, are allocated for internal use. You cannot create, delete, or modify any VLANs within the block reserved for internal use. |  |

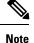

You cannot configure the internally allocated VLANs (reserved VLANs).

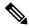

Note

VLANs 3968 to 4049 and 4094 are reserved for internal use; these VLANs cannot be changed or used.

Cisco NX-OS allocates a group of 82 VLAN numbers for those features, such as multicast and diagnostics, that need to use internal VLANs for their operation. By default, the system allocates VLANs numbered 3968 to 4049 for internal use. VLAN 4094 is also reserved for internal use by the switch.

You cannot use, modify, or delete any of the VLANs in the reserved group. You can display the VLANs that are allocated internally and their associated use.

### Creating, Deleting, and Modifying VLANs

VLANs are numbered from 1 to 4094. All configured ports belong to the default VLAN when you first bring up the switch. The default VLAN (VLAN1) uses only default values. You cannot create, delete, or suspend activity in the default VLAN.

You create a VLAN by assigning a number to it. You can delete VLANs as well as move them from the active operational state to the suspended operational state. If you attempt to create a VLAN with an existing VLAN ID, the switch goes into the VLAN submode but does not create the same VLAN again.

Newly created VLANs remain unused until ports are assigned to the specific VLAN. All the ports are assigned to VLAN1 by default.

Depending on the range of the VLAN, you can configure the following parameters for VLANs (except the default VLAN):

- VLAN name
- · Shutdown or not shutdown

When you delete a specified VLAN, the ports associated to that VLAN are shut down and no traffic flows. However, the system retains all the VLAN-to-port mapping for that VLAN, and when you reenable, or recreate, the specified VLAN, the system automatically reinstates all the original ports to that VLAN.

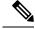

**Note** Commands entered in the VLAN configuration submode are immediately executed.

VLANs 3968 to 4049 and 4094 are reserved for internal use; these VLANs cannot be changed or used.

### About the VLAN Trunking Protocol

VLAN Trunking Protocol (VTP) is a distributed VLAN database management protocol that synchronizes the VTP VLAN database across domains. A VTP domain includes one or more network switches that share the same VTP domain name and are connected with trunk interfaces.

### **Guidelines and Limitations for VTP**

VTP has the following configuration guidelines and limitations:

- When a switch is configured as a VTP client, you cannot create VLANs on the switch in the range of 1 to 1005.
- VLAN 1 is required on all trunk ports used for switch interconnects if VTP is supported in the network. Disabling VLAN 1 from any of these ports prevents VTP from functioning properly.
- If you enable VTP, you must configure either version 1 or version 2.
- If system vlan long-name knob is enabled, then VTP configurations will come up in OFF mode and users can change the mode to Transparent. However, changing the mode to Server or Client is not allowed.
- The show running-configuration command does not show VLAN or VTP configuration information for VLANs 1 to 1000.
- Private VLANs (PVLANs) are supported only when the switch is in transparent mode.
- When a switch is configured in VTP client or server mode, VLANs 1002 to1005 are reserved VLANs.
- VTPv3 pruning is supported from Cisco NX-OS Release 7.2(0)N1(1) onwards.
- You must enter the **copy running-config startup-config** command followed by a reload after changing a reserved VLAN range. For example:

```
switch(config) \# system vlan 2000 reserve This will delete all configs on vlans 2000-2081. Continue anyway? (y/n) [no] y
```

After the switch reload, VLANs 2000 to 2081 are reserved for internal use, which requires that you enter the **copy running-config startup-config** command before the switch reload. Creating VLANs within this range is not allowed.

In SNMP, the vlanTrunkPortVtpEnabled object indicates whether the VTP feature is enabled or not.

# **Configuring a VLAN**

# **Creating and Deleting a VLAN**

You can create or delete all VLANs except the default VLAN and those VLANs that are internally allocated for use by the switch. Once a VLAN is created, it is automatically in the active state.

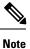

When you delete a VLAN, ports associated to that VLAN shut down. The traffic does not flow and the packets are dropped.

|        | Command or Action                                              | Purpose                                                                                                    |
|--------|----------------------------------------------------------------|----------------------------------------------------------------------------------------------------|
| Step 1 | switch# configure terminal                                     | Enters global configuration mode.                                                                                                    |
| Step 2 | <pre>switch(config)# vlan {vlan-id   vlan-range}</pre>         | Creates a VLAN or a range of VLANs.                                                                                                    |
|        |                                                                | If you enter a number that is already assigned<br>to a VLAN, the switch moves into the VLAN<br>configuration submode for that VLAN. If you<br>enter a number that is assigned to an internally<br>allocated VLAN, the system returns an error<br>message. However, if you enter a range of<br>VLANs and one or more of the specified<br>VLANs is outside the range of internally<br>allocated VLANs, the command takes effect on<br><i>only</i> those VLANs outside the range. The range<br>is from 2 to 4094; VLAN1 is the default VLAN<br>and cannot be created or deleted. You cannot<br>create or delete those VLANs that are reserved<br>for internal use. |
| Step 3 | <pre>switch(config-vlan)# no vlan {vlan-id   vlan-range}</pre> | Deletes the specified VLAN or range of VLANs<br>and removes you from the VLAN configuration<br>submode. You cannot delete VLAN1 or the<br>internally allocated VLANs.                                                                                                    |

### Procedure

### Example

This example shows how to create a range of VLANs from 15 to 20:

switch# configure terminal
switch(config)# vlan 15-20

I

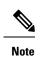

You can create and delete VLANs in the VLAN configuration submode.

# **Configuring VLAN Long-Name**

| te | If VTP is enabled, it must be in transparent or in off mode. VTP cannot be in client or server mode. For more details about VTP, see the Configuring VTP chapter. |                                                                                                    |  |
|----|----------------------------------------------------------------------------------------------------|----------------------------------------------------------------------------------------------------|--|
|    | Proced                                                                                                    | ure                                                                                                    |  |
|    | configu                                                                                                    | ıre terminal                                                                                                    |  |
|    | Exampl                                                                                                    | e:                                                                                                    |  |
|    | switch                                                                                                    | # configure terminal                                                                                                    |  |
|    | Enters g                                                                                                    | global configuration mode.                                                                                                    |  |
|    | system                                                                                                    | vlan long-name                                                                                                    |  |
|    | Exampl                                                                                                    | e:                                                                                                    |  |
|    | switch                                                                                                    | (config)# system vlan long-name                                                                                                    |  |
|    | Allows                                                                                                    | you to configure the length of VLAN names up to 128 characters.                                                                                                    |  |
|    | Note                                                                                                    | Enabling or disabling the <b>system vlan long-name</b> command will trigger a system log message that will let you know if the VLAN long name is enabled or disabled.                                                                        |  |
|    | the syst                                                                                                    | ry to enable or disable the <b>system vlan long-name</b> command, when it is already enabled or disabled,<br>em will throw error message. We recommend you view the status of the VLAN long-name knob before<br>g or disabling this command. |  |
|    | Use the                                                                                                    | <b>no</b> form of this command to disable this feature.                                                                                                    |  |
|    | (Option                                                                                                    | nal) copy running-config startup-config                                                                                                    |  |
|    | Exampl                                                                                                    | e:                                                                                                    |  |
|    | switch                                                                                                    | (config)# copy running-config startup-config                                                                                                    |  |
|    | Saves tl<br>configu                                                                                                    | he change persistently through reboots and restarts by copying the running configuration to the startup aration.                                                                                                    |  |
|    | show r                                                                                                    | unning-config   sec long-name                                                                                                    |  |
|    | Exampl                                                                                                    | e:                                                                                                    |  |
|    | switch                                                                                                    | (config)# show running-config   sec long-name                                                                                                    |  |
|    | D' 1                                                                                                    | vs the VLAN long-name status information.                                                                                                    |  |

**Note** When you configure a VLAN name of more than 32 characters, the **show vlan** commands will show the output in mulitple lines with each line containing a maximum of 32 characters.

#### Example

This example shows how to configure VLAN long-names of up to 128 characters.

```
switch# configure terminal
switch(config)# system vlan long-name
!2001 Sep 29 02:24:11 N72-3 %$ VDC-1 %$ %VLAN MGR-2-CRITICAL MSG: VLAN long name is Enabled!
switch(config) # copy running config startup config
switch(config)# show running-config | sec long-name
switch# configure terminal
switch(config)# vlan 2
switch(config-vlan)# name
switch(config-vlan)# exit
switch# show vlan id 2
VLAN Name Status Ports
The following example displays the error output if you try to configure a VLAN long name of more
```

than 128 characters.

```
!% String exceeded max length of (128) at '^' marker.!
Switch(config-vlan)# exit
```

The following example displays the error output if you try to configure VLAN name (more than 32 characters) without enabling the **system vlan long- name** command.

```
switch# configure terminal
switch(config)# vlan 2
switch(config-vlan)# name 33Char1234567890987CiscoBangalore
!ERROR: Long VLAN name is not enabled: Vlan name greater than 32 is not allowed!
Switch(config-vlan)# exit
```

### Changing the Range of Reserved VLANs

To change the range of reserved VLANs, you must be in global configuration mode. After entering this command, you must do the following tasks:

• Enter the copy running-config startup-config command

• Reload the device

### Procedure

|        | Command or Action                                             | Purpose                                                                                                    |
|--------|---------------------------------------------------------------|----------------------------------------------------------------------------------------------------|
| Step 1 | config t                                                      | Enters global configuration mode.                                                                                                    |
|        | Example:                                                      |                                                                                                    |
|        | switch# config t<br>switch(config)#                           |                                                                                                    |
| Step 2 | system vlan start-vlan reserve                                | Allows you to change the reserved VLAN range                                                                                                    |
|        | Example:                                                      | by specifying the starting VLAN ID for your desired range.                                                                                                    |
|        | switch(config)# system vlan 3968 reserve                      | You can change the reserved VLANs to any<br>other 128 contiguous VLAN ranges. When you<br>reserve such a range, it frees up the range of<br>VLANs that were allocated for internal use by<br>default, and all of those VLANs are available<br>for user configuration except for VLAN 4094. |
|        |                                                               | Note To return to the default range of reserved VLANs (3968-4049 and 4094), you must enter the <b>no system vlan</b> <i>start-vlan</i> <b>reserve</b> command.                                                                                                    |
| Step 3 | copy running-config startup-config                            | Copies the running configuration to the startur                                                                                                    |
|        | Example:                                                      | configuration.                                                                                                    |
|        | <pre>switch(config)# copy running-config startup-config</pre> | Note You must enter this command if you change the reserved block.                                                                                                    |
| Step 4 | reload                                                        | Reloads the software, and modifications to                                                                                                    |
|        | Example:                                                      | VLAN ranges become effective.                                                                                                    |
|        | <pre>switch(config)# reload</pre>                             | For more details about this command, see the <i>Cisco Nexus 7000 Series NX-OS Fundamentals Configuration Guide, Release 6.x.</i>                                                                                                    |
| Step 5 | (Optional) show system vlan reserved                          | Displays the configured changes to the VLAN                                                                                                    |
|        | Example:                                                      | range.                                                                                                    |
|        | switch(config) # show system vlan reserved                    |                                                                                                    |

### Example

This example shows how to change the range of reserved VLANs:

```
switch# configuration terminal
switch(config)# system vlan 2000 reserve
This will delete all configs on vlans 2000-2081. Continue anyway? (y/n) [no] y
```

L

```
Note: After switch reload, VLANs 2000-2081 will be reserved for internal use.
This requires copy running-config to startup-config before
switch reload. Creating VLANs within this range is not allowed.
switch(config)#
```

Note

You must reload the device for this change to take effect.

## **Configuring a VLAN**

To configure or modify the VLAN for the following parameters, you must be in the VLAN configuration submode:

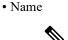

Note

VLAN name can be either a short name (up to 32 characters) or long name (up to 128 characters). To configure VLAN long-name of up to 128 characters, you must enable **system vlan long-name** command.

• Shut down

Note

You cannot create, delete, or modify the default VLAN or the internally allocated VLANs. Additionally, some of these parameters cannot be modified on some VLANs.

#### Procedure

|        | Command or Action                                        | Purpose                                                                                                    |
|--------|----------------------------------------------------------|----------------------------------------------------------------------------------------------------|
| Step 1 | switch# configure terminal                               | Enters global configuration mode.                                                                                                    |
| Step 2 | <pre>switch(config)# vlan {vlan-id   vlan-range}</pre>   | Enters VLAN configuration submode. If the VLAN does not exist, the system first creates the specified VLAN.                                                                                                    |
| Step 3 | switch(config-vlan)# <b>name</b> vlan-name               | Names the VLAN. You can enter up to 32<br>alphanumeric characters to name the VLAN.<br>You cannot change the name of VLAN1 or the<br>internally allocated VLANs. The default value<br>is VLANxxxx where xxxx represents four<br>numeric digits (including leading zeroes) equal<br>to the VLAN ID number. |
| Step 4 | <pre>switch(config-vlan)# state {active   suspend}</pre> | Sets the state of the VLAN to active or suspend.<br>While the VLAN state is suspended, the ports<br>associated with this VLAN are shut down, and<br>that VLAN does not pass any traffic. The                                                                                                    |

|        | Command or Action                           | Purpose                                                                                                    |
|--------|---------------------------------------------|----------------------------------------------------------------------------------------------------|
|        |                                             | default state is active. You cannot suspend the state for the default VLAN or VLANs 1006 to 4094.                                                            |
| Step 5 | (Optional) switch(config-vlan)# no shutdown | Enables the VLAN. The default value is <b>no</b><br><b>shutdown</b> (or enabled). You cannot shut down<br>the default VLAN, VLAN1, or VLANs 1006<br>to 4094. |

### Example

This example shows how to configure optional parameters for VLAN 5:

```
switch# configure terminal
switch(config)# vlan 5
switch(config-vlan)# name accounting
switch(config-vlan)# state active
switch(config-vlan)# no shutdown
```

## **Adding Ports to a VLAN**

After you have completed the configuration of a VLAN, assign ports to it.

### Procedure

|        | Command or Action                                                               | Purpose                                                                                                    |
|--------|---------------------------------------------------------------------------------|----------------------------------------------------------------------------------------------------|
| Step 1 | switch# configure terminal                                                      | Enters global configuration mode.                                                                                                    |
| Step 2 | <pre>switch(config)# interface {ethernet slot/port   port-channel number}</pre> | Specifies the interface to configure, and enters<br>the interface configuration mode. The interface<br>can be a physical Ethernet port or an<br>EtherChannel. |
| Step 3 | switch(config-if)# <b>switchport access vlan</b><br><i>vlan-id</i>              | Sets the access mode of the interface to the specified VLAN.                                                                                                  |

#### Example

This example shows how to configure an Ethernet interface to join VLAN 5:

```
switch# configure terminal
```

```
switch(config)# interface ethernet 1/13
```

```
switch(config-if)# switchport access vlan 5
```

# Verifying the VLAN Configuration

Use one of the following commands to verify the configuration:

| Command                                                                                 | Purpose                                                                    |
|-----------------------------------------------------------------------------------------|----------------------------------------------------------------------------|
| switch# show running-config vlan [vlan_id   vlan_range]                                 | Displays VLAN information.                                                 |
| <pre>switch# show vlan [brief   id [vlan_id   vlan_range]   name name   summary ]</pre> | Displays selected configuration<br>information for the defined<br>VLAN(s). |

## **Feature History for Configuring VLANs**

This table lists the release history for this feature.

**Note** The feature history table is added/updated in this guide from Cisco Nexus Release 7.3(0)N1(1) onwards.

### Table 2: Feature History for Configuring VLANs

| Feature Name              | Releases    | Feature Information                                                                                                    |
|---------------------------|-------------|----------------------------------------------------------------------------------------------------|
| Configure VLAN long-name. | 7.3(0)N1(1) | You can configure VLAN long-names of<br>up to 128 characters. The following<br>command was introduced:<br>• system vlan long-name |